Servicio de<br>Impuestos Internos

# DECLARAR MODELO DE EMISIÓN DE OLETAS ELECTRÓNICAS

## GUÍA DE AYUDA

Todos los contribuyentes que emiten boletas electrónicas deben declarar su modelo de emisión. Independiente del modelo elegido, siempre se debe emitir boletas por pagos recibidos en efectivo y transferencia electrónica.

#### ¿Cuándo se hace este trámite?

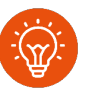

• Cuando el contribuyente comience a realizar actividades comerciales de ventas y/o servicios para emitir boletas electrónicas.

#### ¿Quiénes deben realizar este trámite?

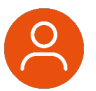

• Todos los contribuyentes que emiten boletas electrónicas.

#### ¿Dónde se hace este trámite?

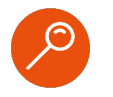

• <sup>A</sup> través de la página web del Servicio Impuestos Internos, servicios online, menú boleta de ventas y servicios electrónicas .

#### ¿Cómo efectuar el trámite?

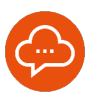

• Autenticándose con RUT <sup>y</sup> clave tributaria, clave única o certificado digital.

# Paso a Paso Declarar modelo de emisión de boletas electrónicas

2

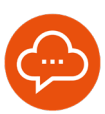

1

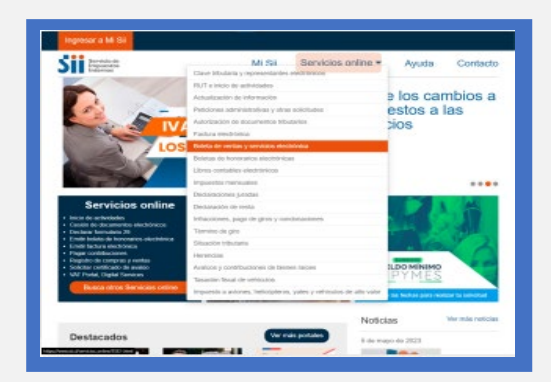

Ingrese a www.sii.cl, menú Servicios Online,<br>opción "Boleta de Ventas y Servicios "Boleta de Ventas y Servicios Electrónica".

## **INGRESAR A SERVICIOS ONLINE DECLARACION MODELO DE EMISIÓN**

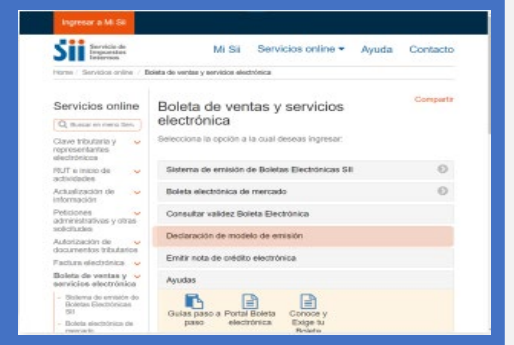

- Seleccione "Declaración de Modelo de Emisión".
- Es importante declarar el modelo de emisión, ya que permitirá registrar una sola vez sus ventas en el Registro de Compras y Ventas (RCV) del SII.

#### AUTENTICACIÓN **AUTENTICACIÓN**

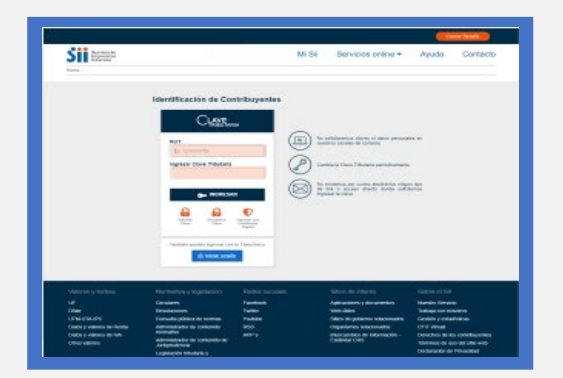

Si usted es persona natural o jurídica, debe autenticarse con RUT y Clave Tributaria de la empresa.

#### **LEER Y SELECCIONAR**

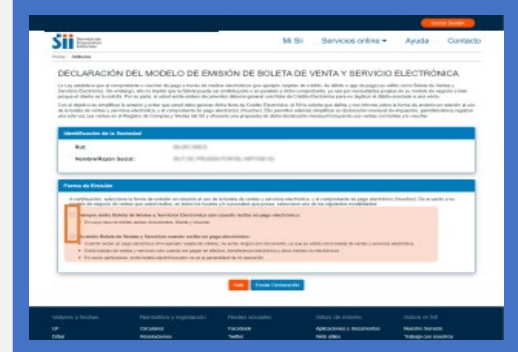

- Lea y seleccione el modelo de emisión que más se ajuste a su forma de operar:
- o Siempre emito Boleta de Ventas <sup>y</sup> Servicios aún cuando reciba un pago electrónico.
- o No emito Boleta de Ventas <sup>y</sup> Servicios cuando recibo un pago electrónico.
- Seleccione "Enviar declaración" una vez decidido el modelo.

# **INFÓRMATE** WWW.SII.CL **INPUESTOSINTERNOSCHILE O** @SII\_CHILE

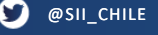

# Paso a Paso Declarar modelo de emisión de boletas electrónicas

6

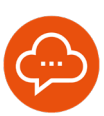

5

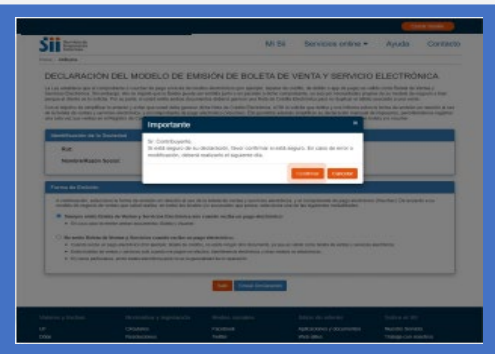

- Seleccione "Confirmar" para validar el modelo de emisión, o "Cancelar" si requieres cambiar el modelo.
- Si está cambiando de modelo de emisión, recuerde que el nuevo comienza a regir desde el día en que se declara. Por esta razón le recomendamos hacer el cambio el día 1 del mes.

### **CONFIRMAR O CANCELAR DESCARGAR EL COMPROBANTE**

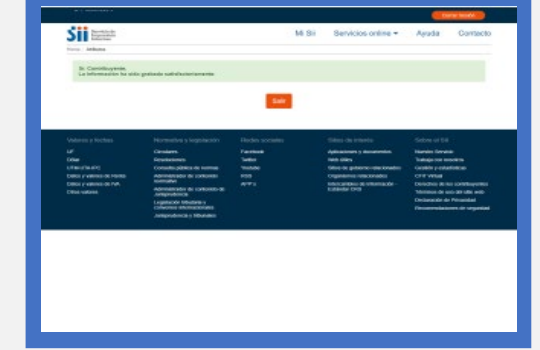

- El proceso finaliza cuando se descarga el comprobante de modelo de emisión.
- Presione "Salir" para volver al menú principal.
- En el caso que se requiera modificar el modelo de emisión de boleta electrónica, se debe esperar hasta el día siguiente.